Guía de configuración **Interfaz Easygoband**

# Soft Restaurant 11

www.softrestaurant.com

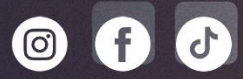

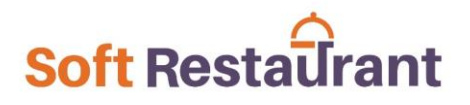

#### Contenido

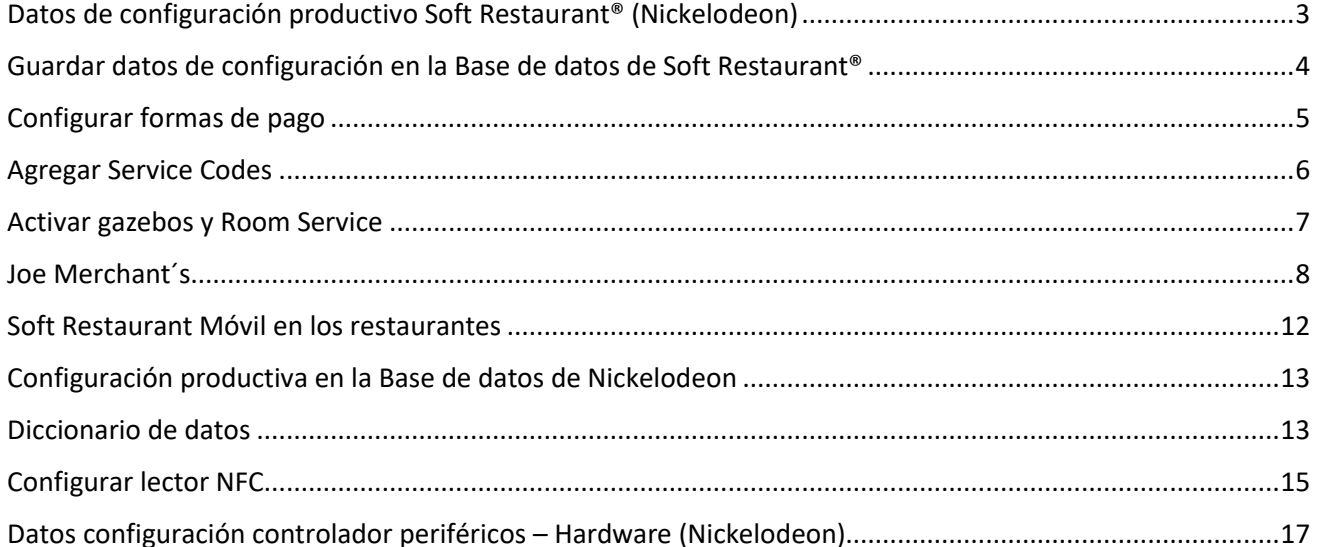

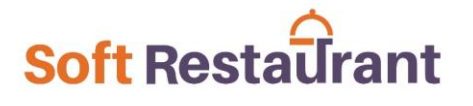

### <span id="page-2-0"></span>Datos de configuración productivo Soft Restaurant® (Nickelodeon)

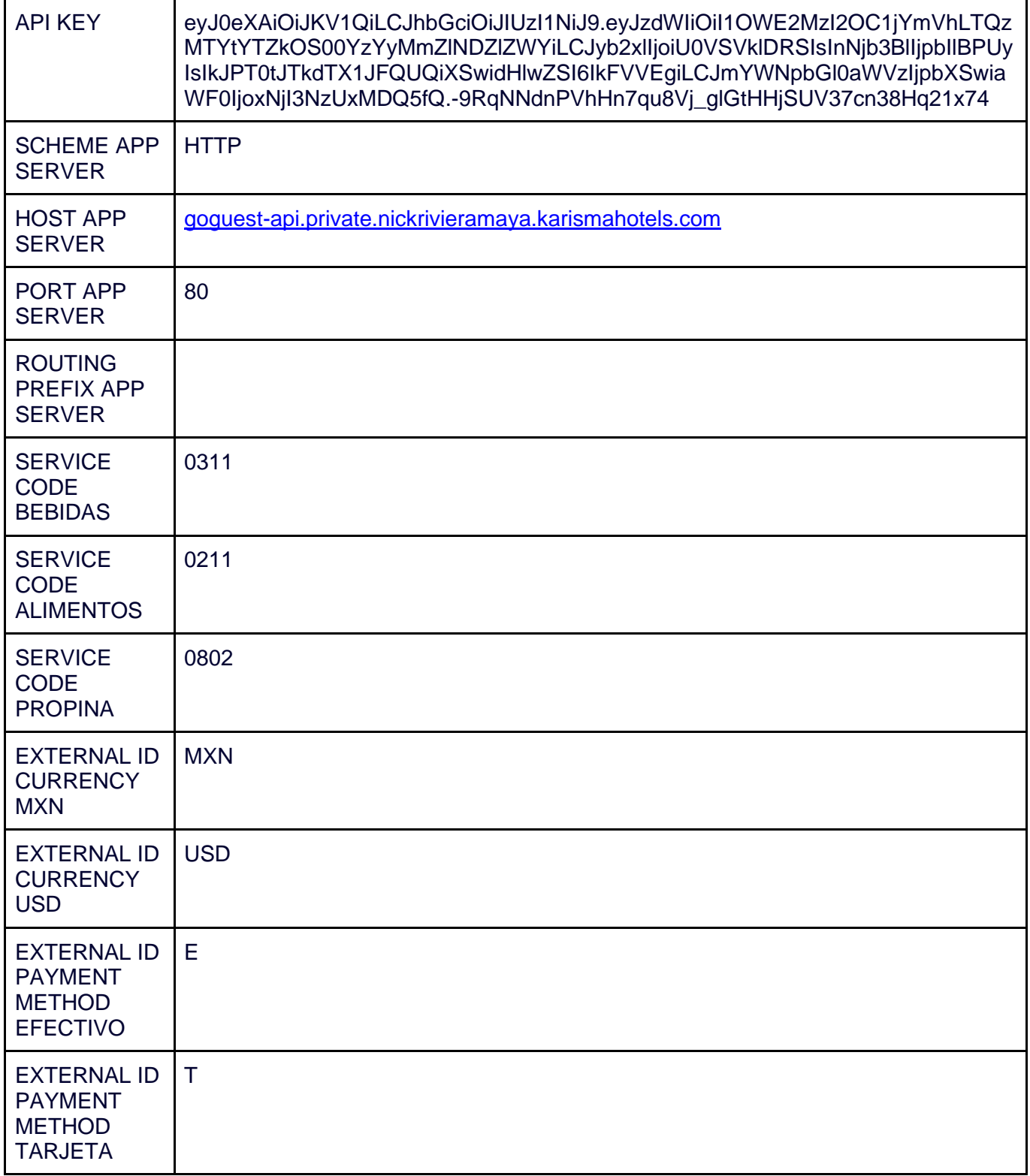

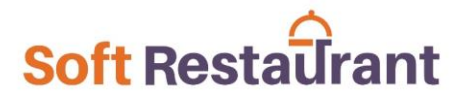

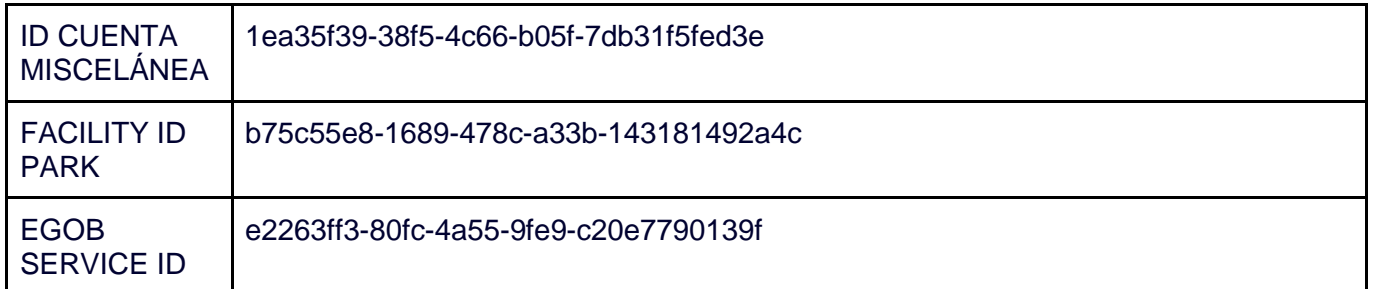

#### <span id="page-3-0"></span>Guardar datos de configuración en la Base de datos de Soft Restaurant®

#### **Activar la interfaz con Easygoband**.

```
UPDATE parametros3 SET dev_brazalete=1
```
La configuración general de la interfaz se guarda en la tabla app\_settings, donde el app\_id para el proyecto Easygoband es el 11.

SELECT \* FROM app\_settings WHERE app\_id=11

Para el caso de urlservice se utiliza el "scheme app server" y el "host app server", al final debe tener el slash /. Igual puede que se proporcione la URL completa.

```
Ejemplo: UPDATE app_settings SET field_value='http://goguest-
api.private.nickrivieramaya.karismahotels.com/' WHERE app_id=11 AND field='urlservice'
```
Verificar que al momento de guardar el api\_key, no contenga ningún espacio en blanco, ni al inicio ni al final. De igual manera ingresar el api key correspondiente al ambiente productivo, en caso de ser incorrecto se obtendría el mensaje "UnauthorizedException". Tanto urlservice y api\_key son los datos que permiten la comunicación con los servicios de Easygoband.

```
{"message":"The Token's Signature resulted invalid when verified using the Algorithm: 
HmacSHA256","exception":"UnauthorizedException"}
```
En el caso del proyecto Nickelodeon es importante indicar que es un parque, así como el facility\_id del mismo.

El Servidor es On-premise, por lo cual solo los equipos conectados a su red "KarismaAdm" tienen acceso. Para validar que un equipo tiene acceso, desde un navegador se ingresa:

http://goguest-api.private.nickrivieramaya.karismahotels.com/status

La respuesta debe ser: version: "1.50.4-SNAPSHOT".

#### <span id="page-4-0"></span>Configurar formas de pago

En cuestión de las formas de pago, se debe dar de alta una para los cargos de habitación, la cual debe ser tipo "otros" y subtipo "easygoband"; se debe activar la opción "leer Tag NFC".

La clave de la forma de pago es importante sea "MXN", la cual es la clave con la cual Easygoband reconocerá que es para cargo habitación en México. En caso de que la currency sea otra, se configura la clave que corresponda, ejemplo, para Rep. Dominicana son pesos dominicanos, clave DOP; para Belice son dólares beliceños, clave BZD. Estas claves corresponden acorde a la configuración de currencys de Easygoband.

En la tabla formas de pago hay un campo para identificar los cargos de habitación, el cual es necesario esté activado para que lo reconozca SRM y el POS, este campo se activa por base de datos.

UPDATE formasdepago SET cargohabitacion\_eg=1 WHERE idformadepago='MXN'

Para el caso de los Payment Methods, debido a que en Soft Restaurant únicamente existe un catálogo general de formas de pago, la clave debe ser compuesta, la currency separada por un guión medio y el payment method. Para estas formas de pago el tipo debe ser el que corresponda, cash, tarjeta, mastercard, etc.

Si se configuran los dólares, el tipo de cambio se maneja directo en Soft Restaurant, con esto se manda la información correspondiente en la transacción a Easygoband.

Para el caso de los restaurantes únicamente se utiliza la forma de pago cargo habitación y se deja otra de tipo efectivo, esta última para que SRM envíe todas las ventas paquete (all inclusive).

En Joe Merchant se configuran todas las formas de pago con payment methods, así como las de monedas virtuales como los Joe Merchant Points. Para estas monedas virtuales se activa la opción "leer Tag NFC" y, es importante configurar la equivalencia, ejemplo, 12 puntos equivalen a \$1 (1/12 = 0.083333), por este motivo es necesario configurar el tipo de cambio, esto se realiza con la siguiente sentencia:

UPDATE formasdepago SET tipodecambio = .083333 WHERE idformadepago='MVPN'

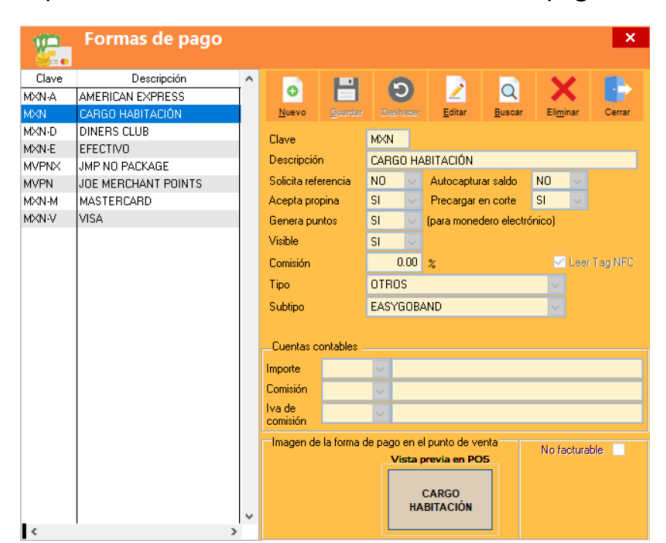

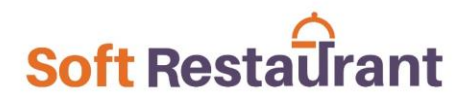

#### <span id="page-5-0"></span>Agregar Service Codes

Un service code determina la clasificación del movimiento/transacción en el PMS, y en Soft Restaurant un grupo de productos con un service code asociado significa que las ventas de los productos pertenecientes a ese grupo se transaccionan a través de Easygoband. Si en la venta existen productos de grupos con distintos services codes (ej. alimentos y bebidas), el sistema se encarga de manera automática de determinar el importe correspondiente de cada service code y las transacciones necesarias, inclusive si se pagara con mas de una forma de pago.

Los Service codes se dan de alta en el menú catálogos -> services codes.

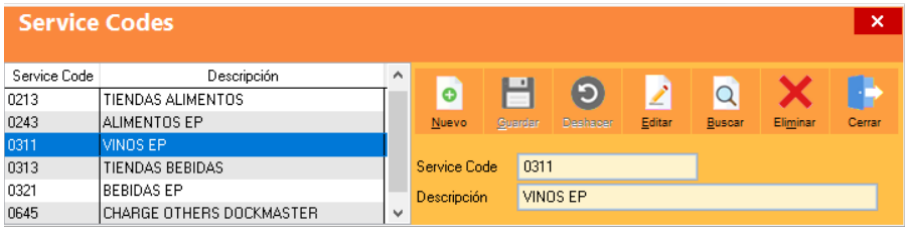

Posteriormente para asociarlo a un grupo de productos se realiza desde la pantalla de Grupos de productos.

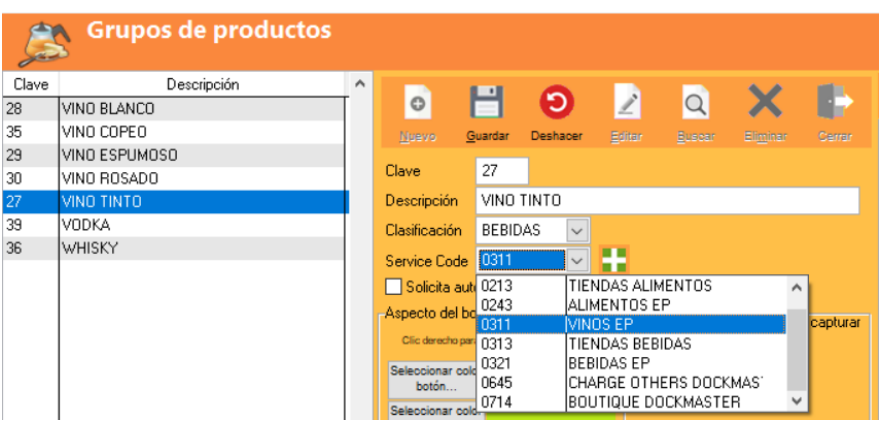

En Opera se conocen como Transaction Codes, es el homólogo y el funcionamiento es similar, en este caso se dan de alta los "Itemizers" que se proporcionan, y se asocian a los grupos que se utilizan en cada centro de consumo. Tanto Easygoband como Opera realizan un mapeo, con lo cual, dependiendo del centro de consumo, al recibir el "itemizer" lo relacionan al Transaction Code que corresponda, en Soft Restaurant es indistinto si el PMS es Sihot u Opera, y esto aplica tanto para el POS como para SRM.

#### <span id="page-6-0"></span>Activar gazebos y Room Service

Para activar una estación para fungir como **gazebo** (Nickelodeon), en la tabla estaciones se activa el campo gazebo\_eg.

UPDATE estaciones SET gazebo\_eg=1 WHERE idestacion='XXXX'

De esta manera el sistema al identificar mediante el brazalete que es un huésped le aplicará el descuento del Tipo de descuento configurado en idtipodescuento guest gazebo, y la transacción no se enviará al servicio de Easygoband, únicamente queda registrada la venta (en \$0, ya que actualmente se da el 100% de descuento) en Soft Restaurant®.

Si al leer el brazalete se determina que es un visitante (pertenece al facilityid del parque) entonces el sistema genera la venta con el precio del producto y la transacción se envía a Easygoband, en el PMS se refleja en la cuenta miscelánea.

Es importante configurar la cuenta miscelánea. Esto se realiza asignando el ID que provee Easygoband, con la sentencia:

UPDATE parametros3 SET master\_account='xxxxxxxx-xxxx-xxxx-xxxx-xxxxxxxxxxxx'

Para activar una estación como **Room Service**, en la tabla estaciones el campo modo\_operacion se configura con valor 2.

UPDATE estaciones SET modo\_operacion=2 WHERE idestacion='XXXX'

De esta manera en el POS de Soft Restaurant en la pantalla de Servicio rápido se solicita el número de habitación para realizar la venta, no se hace lectura de brazalete. La habitación se puede consultar al principio o al momento de pagar; se selecciona un huésped para aplicar el cargo.

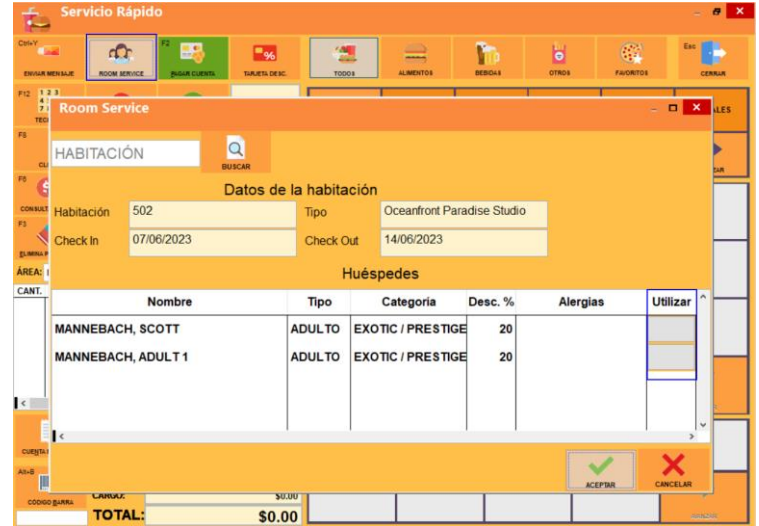

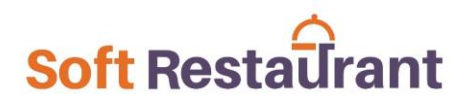

#### <span id="page-7-0"></span>Joe Merchant´s

En el caso de Joe Merchant se utiliza el POS con Servicio rápido.

Es importante configurar la cuenta miscelánea para los pagos sin brazalete. Esto se realiza asignando el ID que provee Easygoband, con la sentencia:

UPDATE parametros3 SET master\_account='xxxxxxxx-xxxx-xxxx-xxxx-xxxxxxxxxxxx'

 $\Box_{\infty}$ b  $\bullet$  $1.00$  $\leftarrow$ ALGO CO LICORES **INO TINTO V** 0 % nd) **NTOS EXTE**  $\overline{\phantom{a}}$  s  $\overline{\Omega}$ **JM BLASON**<br>DRGANICO 340  $\overline{5}$ ¿Pagar con brazalete? **CHOCOLATE M&N<br>HOCOLATE 47.9G** MELO TK DESCRIPCIÓN DES **COLATE REE**<br>NUT BAR BARRA GRAN<br>NATURE VAL  $\Rightarrow$ **SUBTOTAL** \$21.5 最  $\leftarrow$ **MONEDERO DESCUENTO: IMPUESTOS**  $$3.4$ ⇒ **TOTAL:** \$25.00

Al momento de pagar una cuenta, el sistema pregunta si se pagará con brazalete o no.

Los pagos con brazalete solicita se escanee el brazalete en el lector NFC, obteniendo la información del huésped con los puntos Joe Merchant Points disponibles. Se puede pagar la cuenta con la opción de "cargo habitación" o utilizar los "Joe Merchant Points", solo se selecciona la opción a utilizar. La pantalla muestra el importe total de la cuenta y el total en puntos, esto basado en la configuración de la forma de pago de los Joe merchant points.

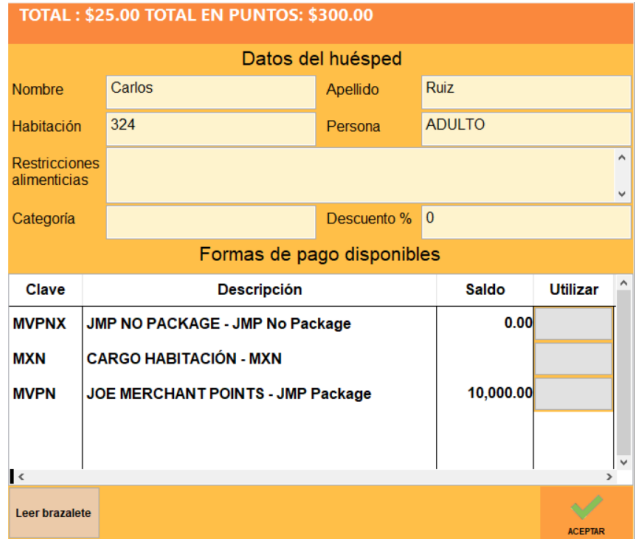

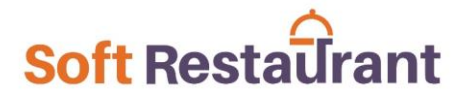

En caso de que el huésped sea Prestige (la información la devuelve Easygoband en base a lo que obtenga del PMS), se muestra la información en pantalla y el descuento se aplica de manera automática al utilizar la forma de pago de cargo habitación.

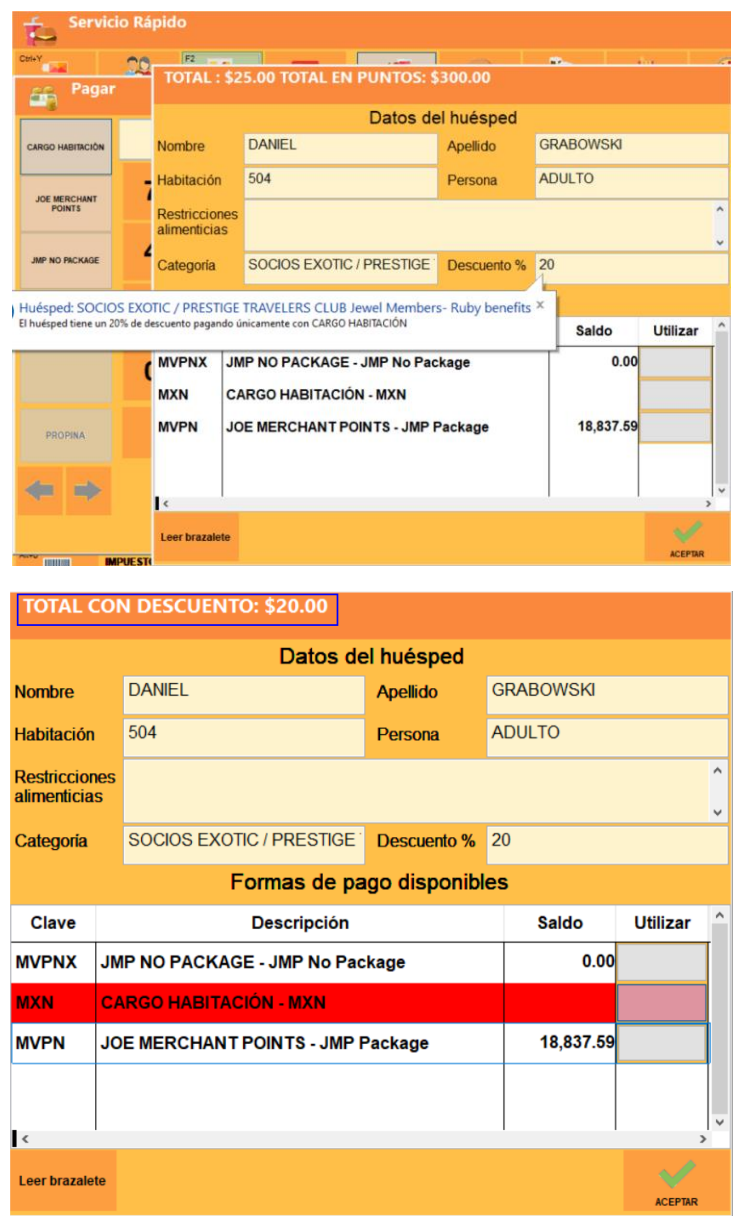

Si el pago es sin brazalete, entonces se puede pagar con las formas de pago restantes (cash, mastercard, visa, etc), el sistema filtra y excluye las formas de pago marcadas con la opción "leer tag NFC". El pago se envía a la cuenta miscelánea.

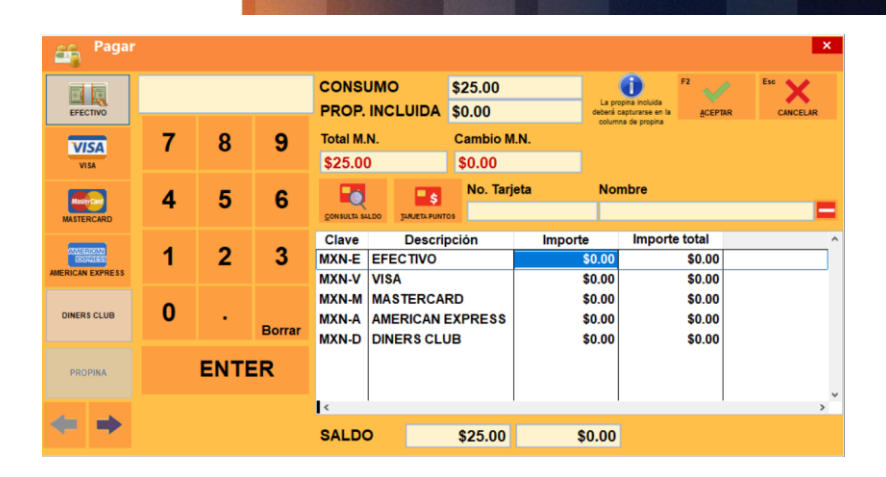

Para **vender puntos "Joe Merchant Points No Package"** es necesario configurar con la siguiente sentencia:

```
INSERT INTO productos_puntos (idproducto,puntos,app_id,activo,modo) VALUES 
('P01001',12,11,1,'VENTA_LIBRE')
```
Se guarda el ID del producto a utilizar, la equivalencia en puntos a otorgar por cada peso, el app\_id que es 11, 1 para indicar que está activo y, el modo de venta que será venta libre.

El producto a utilizar debe contar con la opción de "precio abierto" y en la configuración se debe desactivar que solicite contraseña la venta de productos con precio abierto.

Al ser venta libre, se especifican cuántos puntos se van a vender, en este caso ingresando la cantidad y se selecciona el producto.

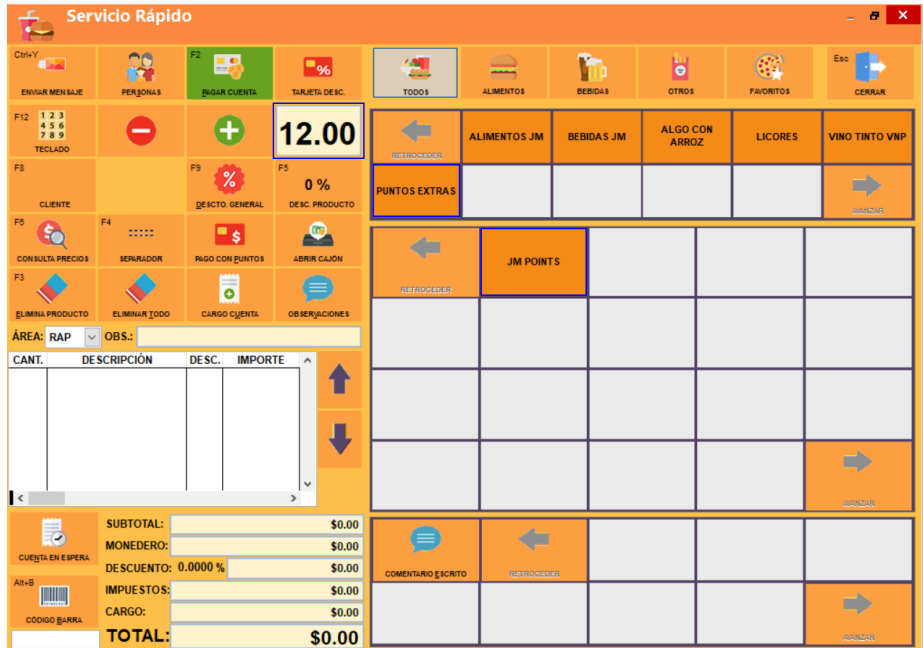

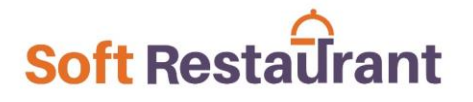

El sistema valida que únicamente se pueda vender de manera independiente los "puntos", es decir, no se pueden vender artículos como alimentos o bebidas en la misma operación junto a la compra de puntos, ni se puede vender 2 veces el producto de los puntos.

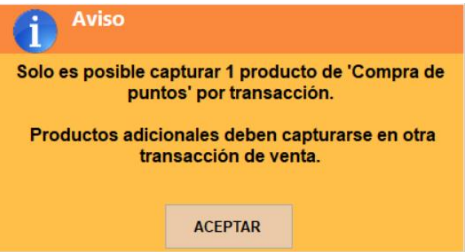

Al escanear el brazalete se despliegan los datos del huésped y puede pagar con cargo habitación u otra forma de pago.

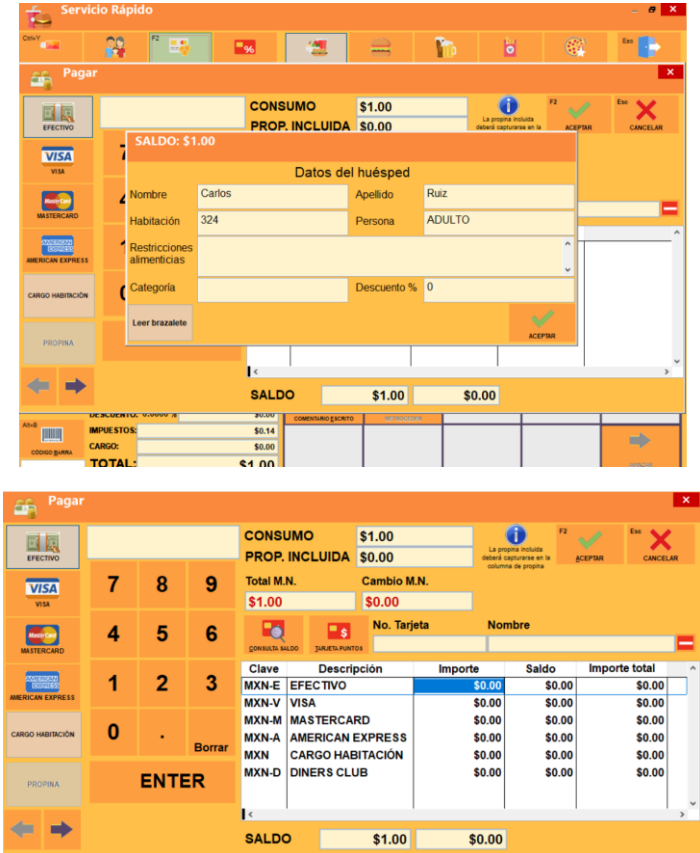

Es importante tener configurada la forma de pago y la currency para los nuevos puntos comprados, comúnmente llamados Joe Merchant Points No package. Verificar campo currency\_newpoints.

Si el PMS es Opera, es necesario que Easygoband agregue en su panel las estaciones con los nombres de los POS que tienen instalado Soft Restaurant; esto es ajeno al sistema. De lo contrario, aparecerá el mensaje "payment gateway communication error", ya que solo las estaciones registradas tienen permiso.

#### <span id="page-11-0"></span>Soft Restaurant Móvil en los restaurantes

En los restaurantes se utilizan diversos modelos de tabletas. Tabletas sin lector NFC (Lenovo), y tabletas con lector NFC (Samsung Galaxy active 3 / imin / sunmi).

La venta productos paquete (all inclusive) se puede finalizar desde las tabletas sin lector NFC.

En el caso de la "venta no paquete" (cortes premium, vinos premium, etc), para pagar se utilizan las tabletas con lector NFC, el motivo es que se requiere escanear el brazalete del huésped para obtener la información y mandar el cargo a la habitación.

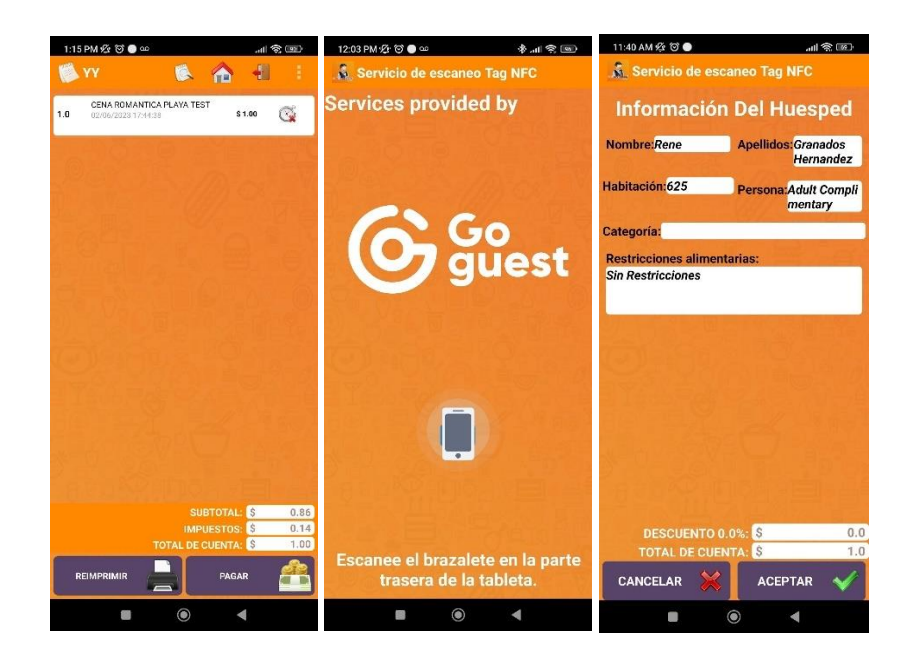

Si se quiere pagar una cuenta con productos de Venta no paquete en una tableta sin lector NFC, el sistema indica el mensaje que se requiere un dispositivo con lector NFC, mensaje configurable con el campo message\_nfc\_required.

Es indispensable configurar el campo id\_servicio\_sr, ya que eso permite que, al leer el tag del Brazalete, se pueda consultar la información con Easygoband. El servicio comúnmente es EGOB o CORE, este dato debe solicitarse a Easygoband.

En el caso de que la operación del hotel sea EP, el campo isEP se coloca en "TRUE", de esta manera entonces aparecen las formas de pago que se configuren (cash, mastercard, visa, etc).

#### <span id="page-12-0"></span>Configuración productiva en la Base de datos de Nickelodeon

Se proporciona un ejemplo de la configuración realizada en un centro de consumo (una base de datos).

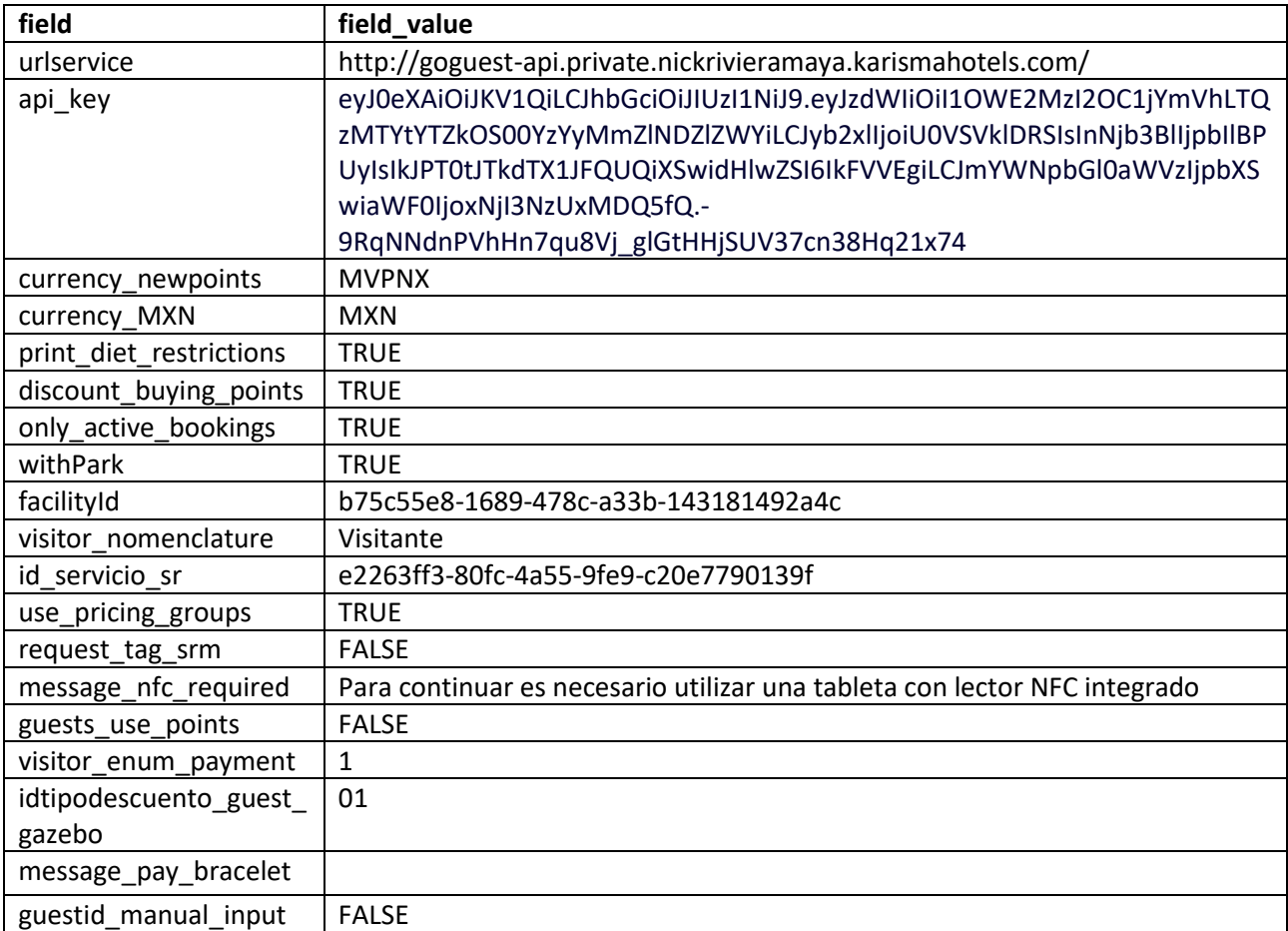

#### <span id="page-12-1"></span>Diccionario de datos

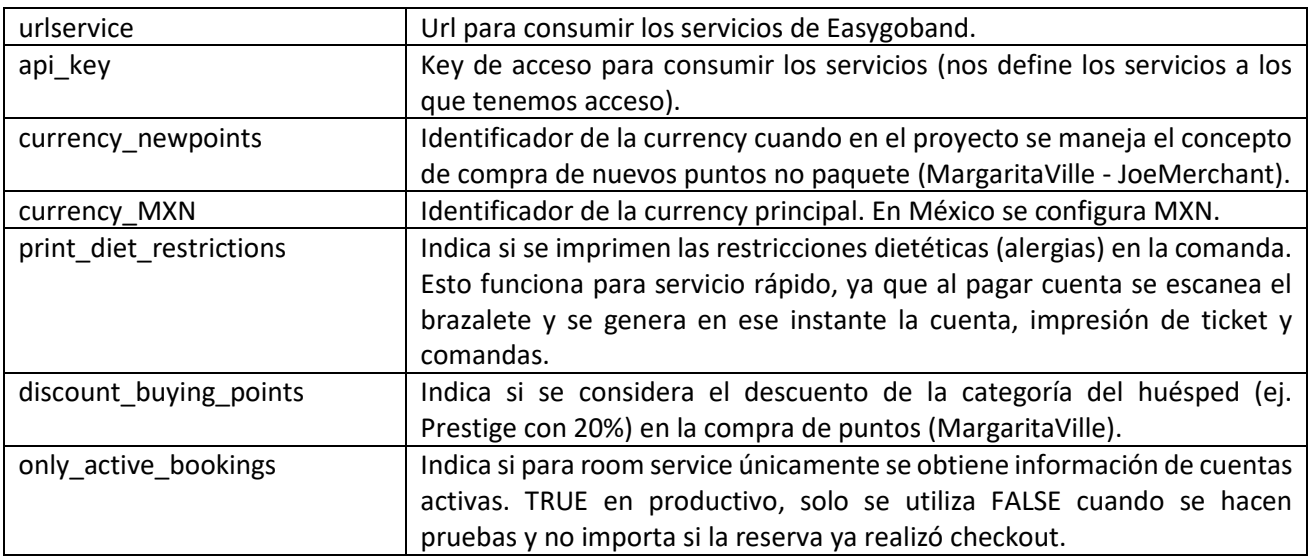

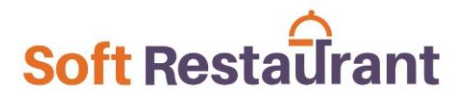

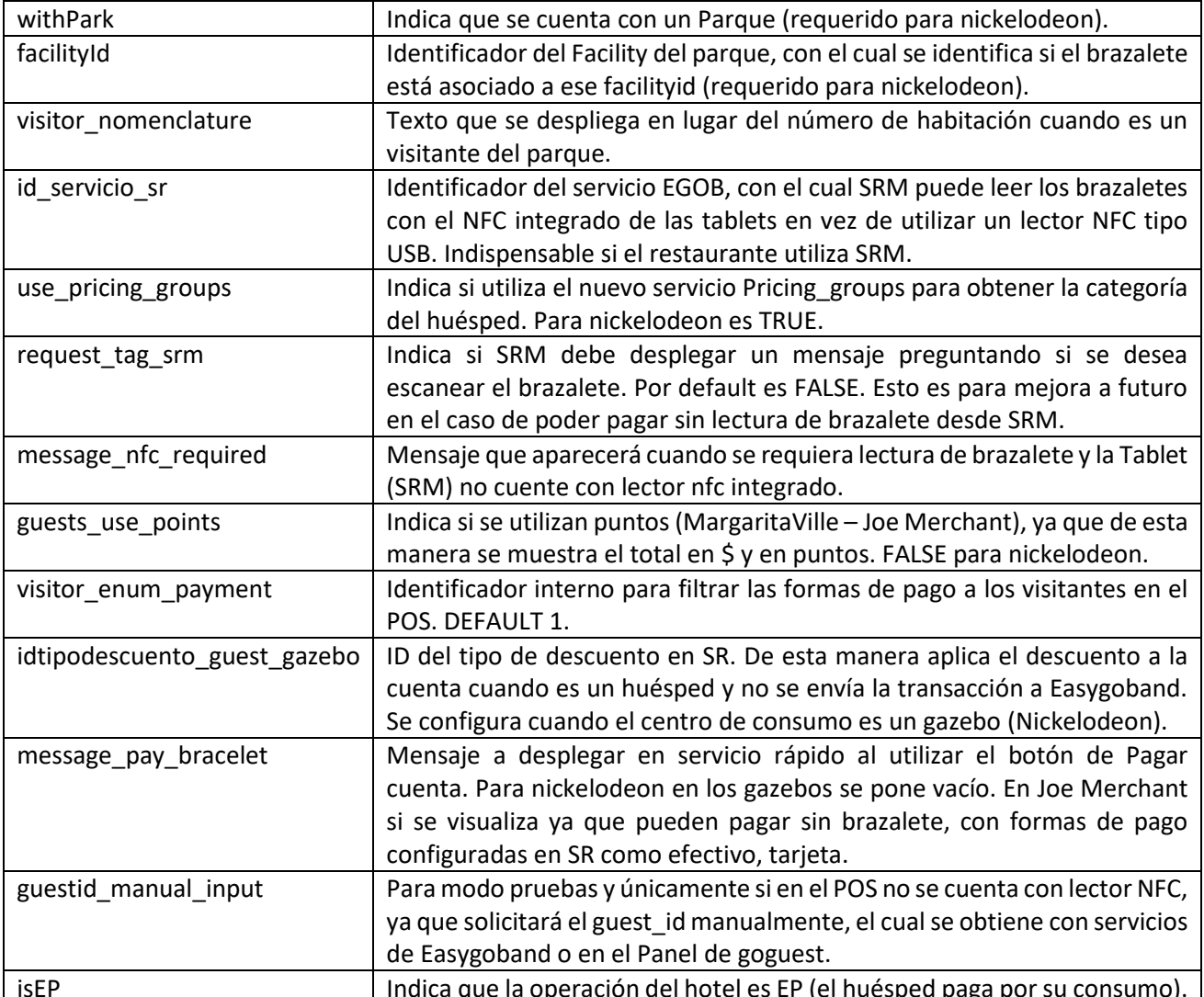

#### <span id="page-14-0"></span>Configurar lector NFC

Para configurar el lector NFC en los equipos POS, primero se requiere instalar el ejecutable del controlador de periféricos, este es proporcionado por Easygoband, el cual instala el servicio para controlar los periféricos y el driver del lector modelo ACR122U-A9. Al realizar la instalación el lector debe estar desconectado.

Link de decarga:<https://drive.google.com/file/d/1eEgIoFrsxCuldzjNrFJFweLVfujo3vwQ/view?usp=sharing>

Nota: en caso de que el link no esté disponible se puede solicitar directo con personal de Easygoband.

Una vez instalado es necesario reiniciar la computadora.

Ingresar en un navegador a<http://localhost:2025/> desde el cual se debe configurar el servicio con los datos que proporcione Easygoband.

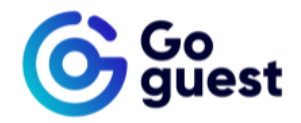

#### **Configuration wizard**

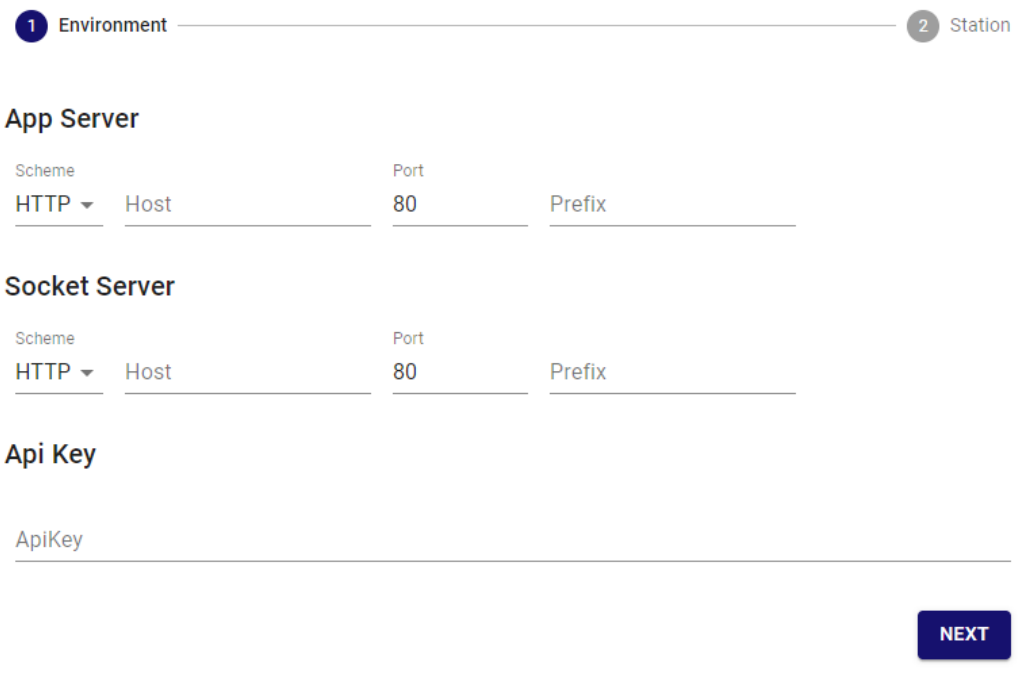

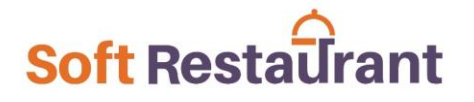

Posteriormente configurar la estación para el lector, en este apartado es indistinto el facility y el station a seleccionar, ya que Soft Restaurant manda las peticiones directamente, no muestra un listado de lectores de los facilities. Se puede directamente en "Pick a station" localizar el nombre del equipo en caso de aparecer y seleccionarlo, si no aparece se puede seleccionar cualquiera.

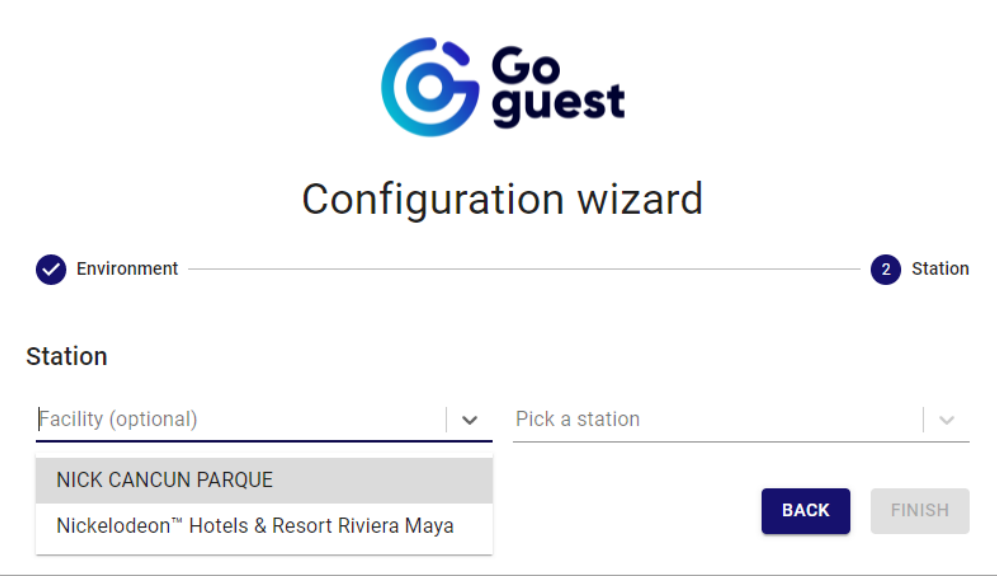

Conectar el lector NFC y aparecerá pendiente de aprobación, solo se debe dar click en el símbolo "+" para adoptarlo, de esa manera ya quedará registrado el lector. Nota: se cuenta con la ventaja que no se asocia directamente a un número de serie específico, por lo cual una vez configurado, se puede cambiar de lector NFC solo conectando uno nuevo y se reconoce.

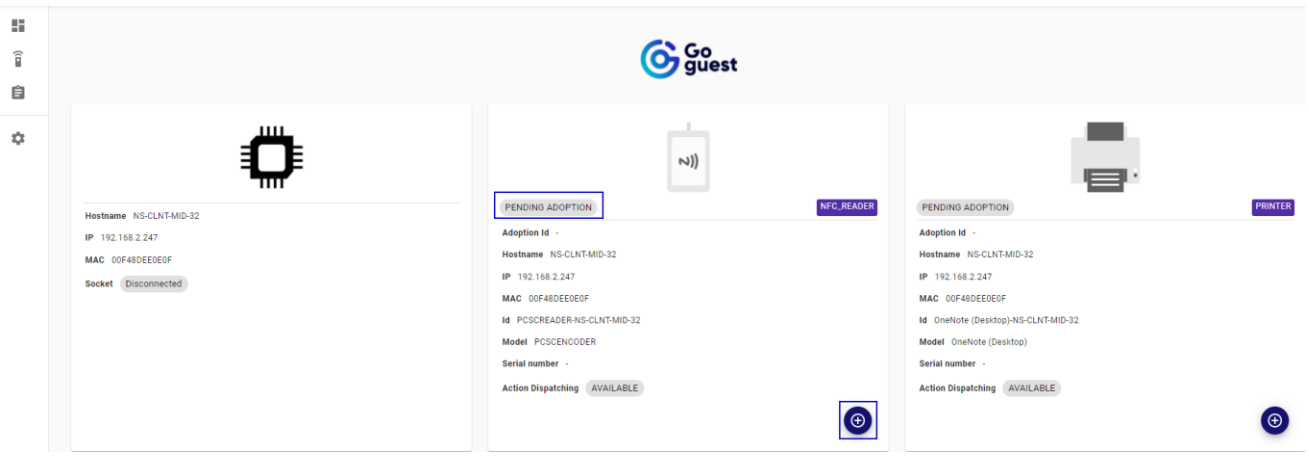

www.SoftRestaurant.com.mx

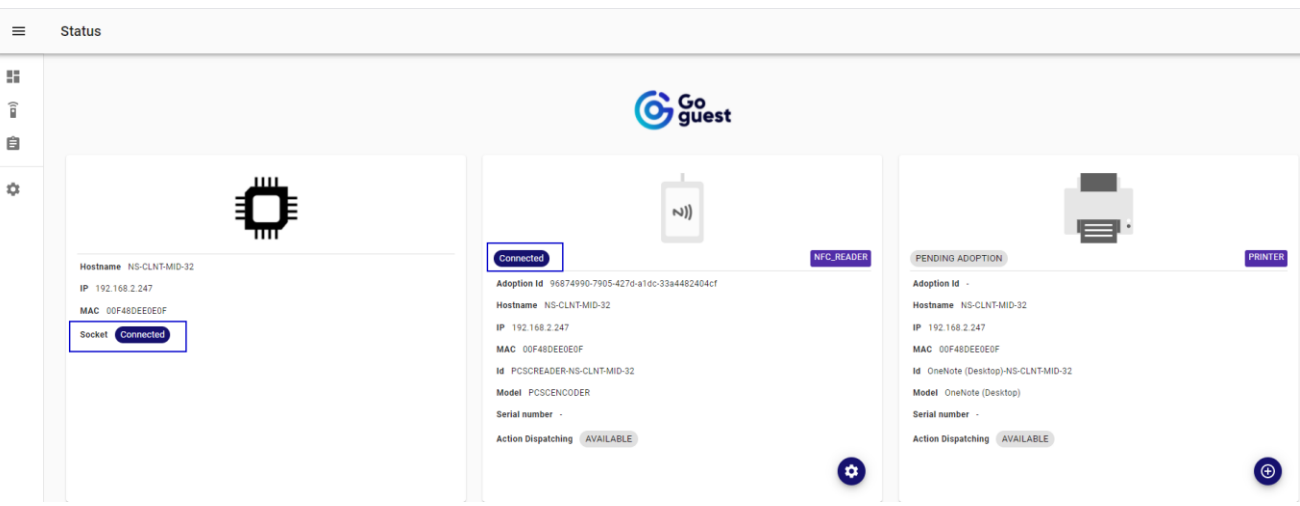

Una vez configurado es necesario en el panel de goguest agregar el external\_id del periférico, el cual es el nombre del equipo, en este caso se solicita apoyo a Easygoband. Esto es necesario para que el POS al momento de utilizar los servicios de Easygoband, se pueda saber que lector (nombre de la computadora) está mandando la petición y permita la lectura del brazalete.

#### <span id="page-16-0"></span>Datos configuración controlador periféricos – Hardware (Nickelodeon)

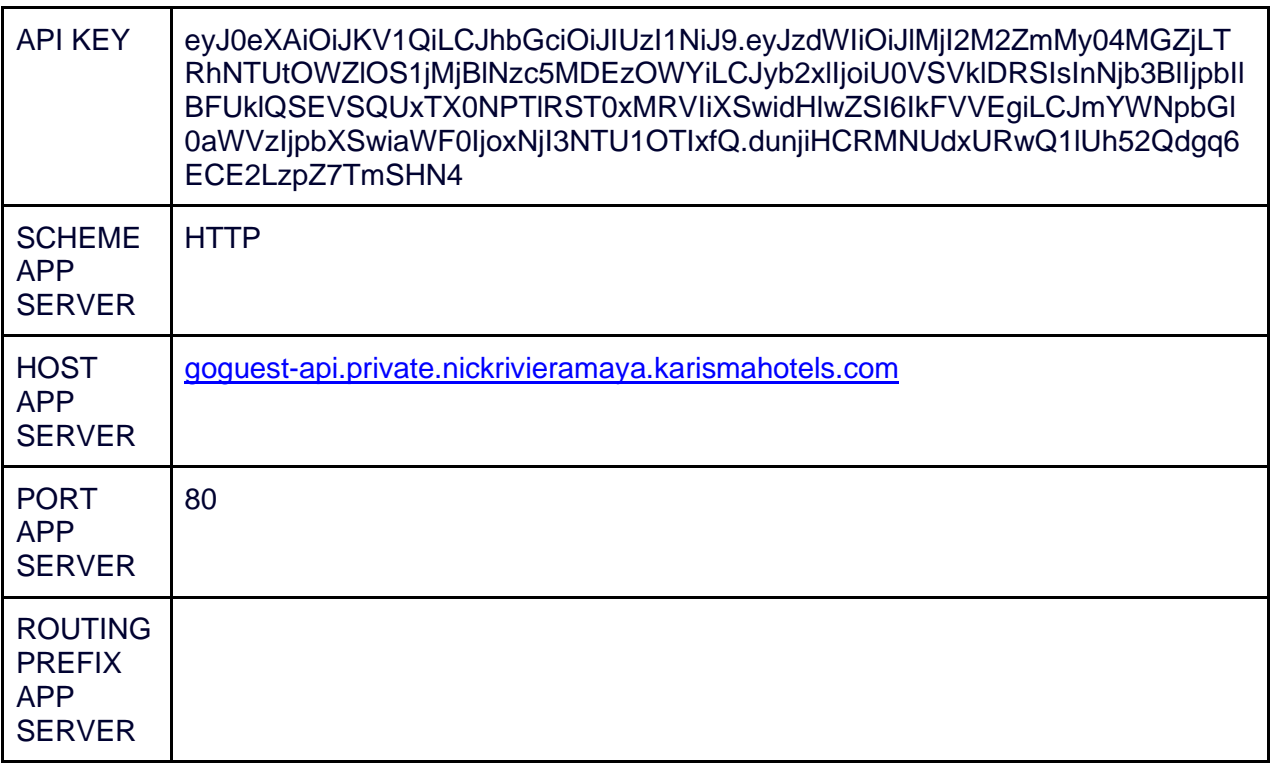

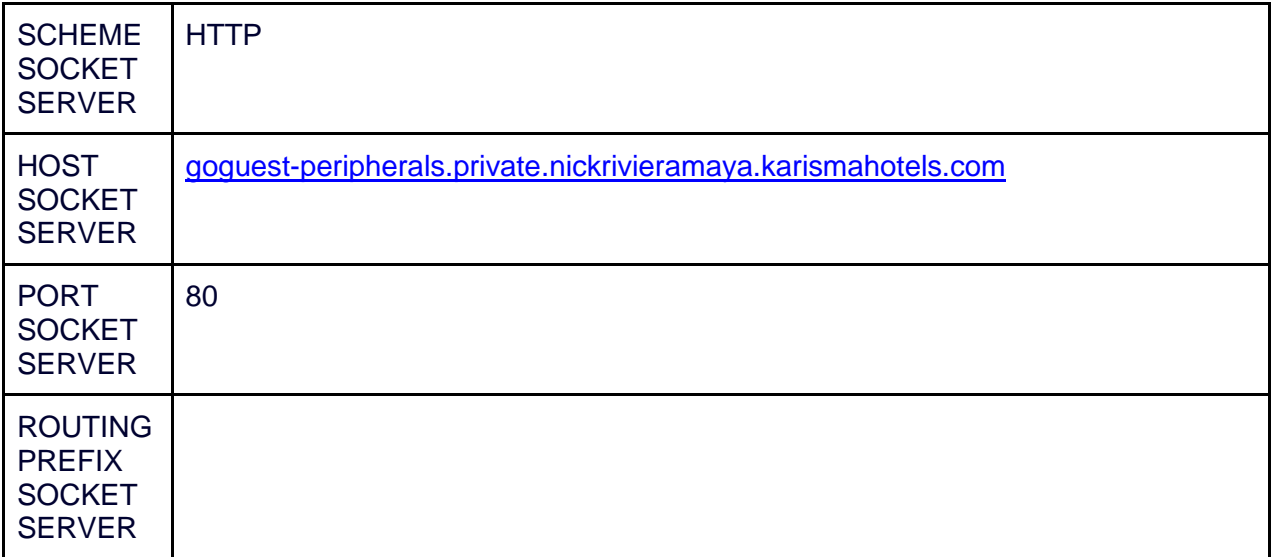